# **商品登録をするには**

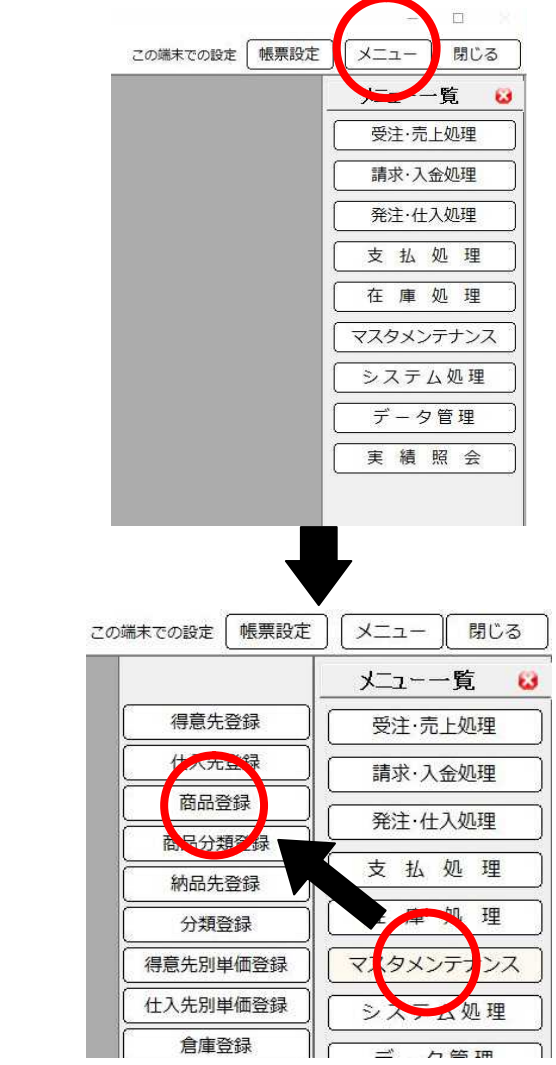

商品登録は、メニュー一覧よりマスタメンテナンス→商品登録で行えます。

# **商品登録初期画面**

### **ファンクションボタン**

商品編集を行う前の画面では、以下のようなボタンが利用できます

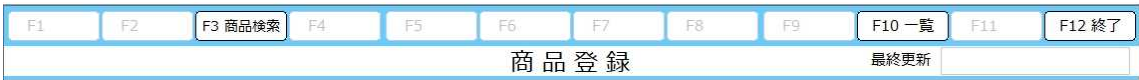

F3:商品検索 登録されている商品を検索する画面を表示します

F10:一覧 登録されている商品の一覧を印刷する画面を表示します

F12:終了 そのサンチンのコントランスの商品登録画面を閉じます

### **商品一覧印刷指示**

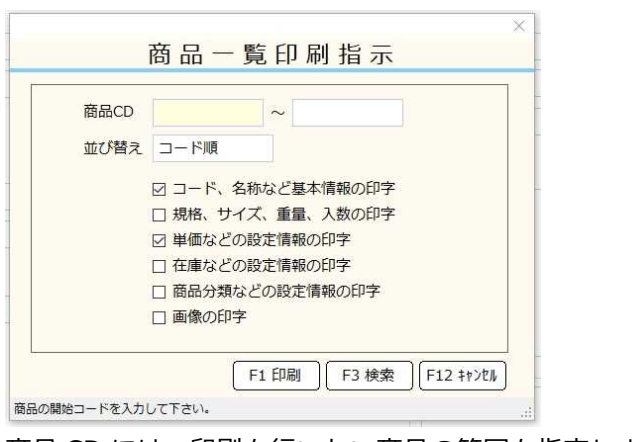

商品 CD には、印刷を行いたい商品の範囲を指定します。

並び替えには、コード順・カナ順が選択できます。

表示されているチェック項目はそれぞれチェックを行うことで、出力されるデータに必要なデータを指定して 印字することができます。

必要な指定を行った後、F1 印刷を押すことで印刷が行えます。 F3 検索では商品 CD にカーソルがあるときに、登録されている商品の検索が行えます。 F12 キャンセルで前の画面に戻れます。

**商品登録**

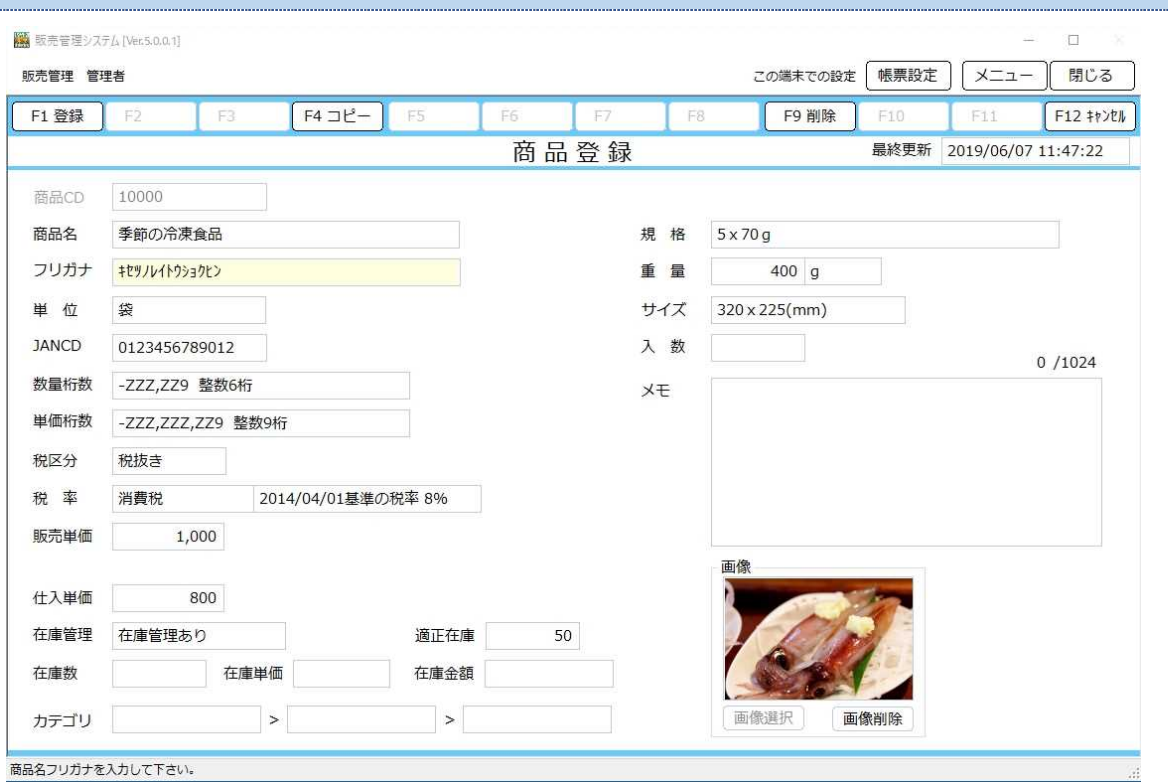

商品の登録・修正・削除をおこないます。

登録に最低限必要な項目は**商品 CD・商品名**です。

これら以外の項目は、初期値の通りで登録可能です。 初期値が利用する設定と異なる場合には、都度変更を行ってください。

# **ファンクションボタン**

作業時に利用できるボタンの機能は以下の通りです。

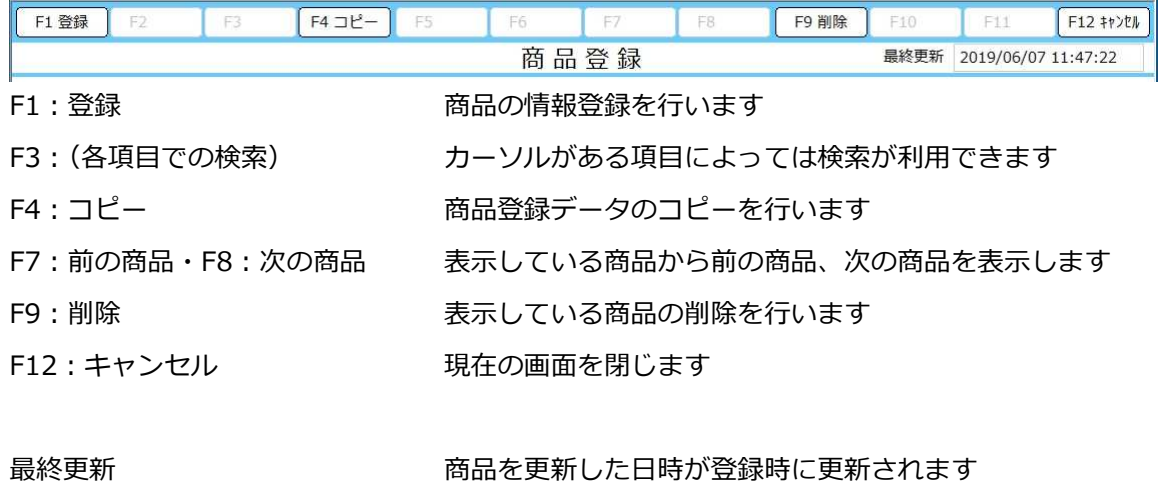

### **商品 CD**

商品CD

商品 CD は必ず入力を行わなければなりません。

この欄にすでに存在する商品 CD を入力した場合は登録されている商品情報が画面上に呼び出されます。

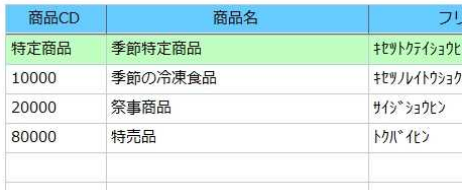

商品 **CD** の入力可能文字について制限はありませんが、入力欄にカーソルがある時点では入力できな い文字は存在します。(全角文字など)商品 **CD** で検索や呼び出しを行う場合に、特殊入力を行った場合 はその呼び出しに手間がかかりますので、商品 **CD** 欄にカーソルがある時に入力出来る文字で登録する 事をお薦めします。

### **商品名・フリガナ・単位・JANCD**

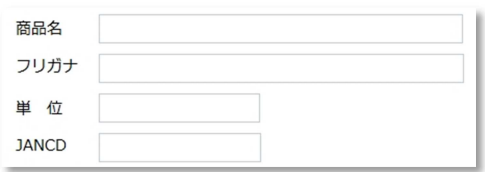

商品名は登録する商品の名称を入力します。

商品名は、登録された文字を全て表示・印刷しようとします。登録された文字数が多くなれば、**表示・印刷 される文字の大きさは文字数に応じて小さくなります。**縮小された文字が見づらくなるのであれば、 「規格」「サイズ」「メモ」等の項目へ必要事項を分散登録するようにしてください。

フリガナは入力と同時に自動で入力されます。

読みが自動入力と異なる場合は直接入力することで変更することが可能です。

検索に用いるので、検索しやすい語句の登録をお勧めします。

#### 単位は商品を数える単位を登録します。

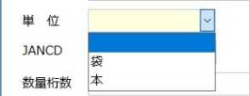

過去に登録された単位は過去履歴として登録され、次回からプルダウンで選択することができます。

JANCD は商品に設定されている JAN コードを登録します。

登録されていれば、商品検索の際に JAN コード検索が可能です。

#### **数量桁数・単価桁数** 数量桁数 -ZZZ.ZZ9 整数6桁 単価桁数 -ZZZ,ZZZ,ZZ9 整数9桁 数量桁数は、商品の数量桁数を指定します。 -ZZZ,ZZ9 整数6桁 数量桁数 -<br>ZZZ,ZZ9 整数6桁<br>-ZZ,ZZ9.9 整数5桁 小数1桁 単価桁数 -Z,ZZ9.99 整数4桁 小数2桁 税区分 -ZZ9.999 整数3桁 小数3桁 税率 消費税 |2014/04/01基準の税率 8 指定できる設定は上図の通りです。

#### 単価桁数は売価単価の桁数を指定します。

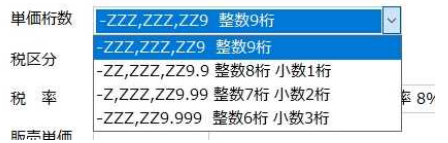

指定できる設定は上図の通りです。

### **税区分・税率**

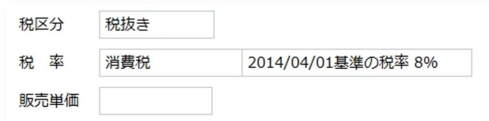

税区分は、商品の税区分設定を指定します。

非課税に設定した場合は、次の税率設定は反映されません。

税率は、前の税区分が非課税で無い場合の税率設定を指定します。

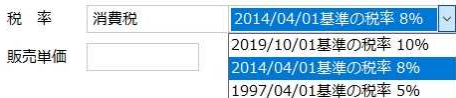

消費税設定を行った場合は、上図の様な選択肢から選択出来ます。

軽減税率指定を行った場合、現在は8%の設定しか指定できません。

#### 販売単価は標準の売価を指定します。

得意先台帳にて単価区分を定価にしていた際に参照する値となります。

単価区分が得意先単価設定の場合は、得意先単価へ登録する基準値となります。

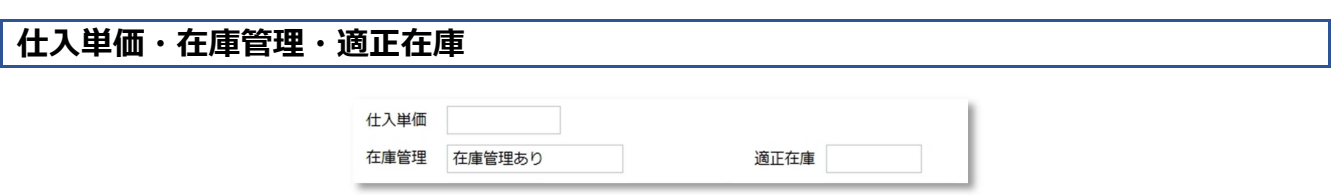

仕入単価は登録する商品の原価を指定します。

仕入単価は、次項目の在庫管理で**在庫管理なし**に設定している場合か、**在庫管理あり**の場合は在庫処理(仕入 処理や棚卸し処理等)を行っていない場合に参照される値です。

仕入単価は手入力で設定する項目で、自動で値が代入されることはありません。

在庫管理は、商品の在庫を管理するかしないかの選択を行います。

在庫管理あり の状態で在庫処理を行い在庫数がある場合は、在庫管理を 在庫管理なし に設定を変 更することはできません。在庫管理なし にする場合は、棚卸し等で在庫数を0にする必要があります。

在庫管理ありから在庫管理なしに設定を変更した場合、在庫単価のみ保持し続けます。

### この状態から 在庫管理あり に戻した場合、戻した時点で在庫処理を行っていない状態と同状態です が、過去履歴として在庫単価が存在するため、保持していた在庫単価を優先利用します。

適正在庫は、在庫管理を行う際の適正在庫数を指定します。

「システム処理」→「システム設定」で、在庫が不足した場合に警告を表示する機能の基準値を設定します。 入力出来る数値は、数量桁数で設定した設定ルールに準拠します。

マイナス数値は設定できません。

**在庫数・在庫単価・在庫金額**

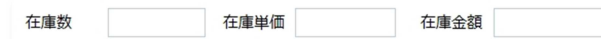

在庫管理ありに設定した状態で在庫処理が行われると、行われた在庫処理に基づいて、それぞれの値が自動で 計算され値を表示します。

計算方法等は「システム処理」→「システム設定」で設定することが出来ます。

**カテゴリ**

カテゴリ  $\vert \vert \vert$  $\vert$  >

登録する商品の分類を第一分類から第三分類まで設定することができます。

分類については、「マスタメンテナンス」→「分類登録」に登録された項目を利用します。

直接項目へ登録した際、分類登録へ未登録の場合は分類登録へ商品登録の際に自動登録されます。

## **規格・重量・サイズ・入数**

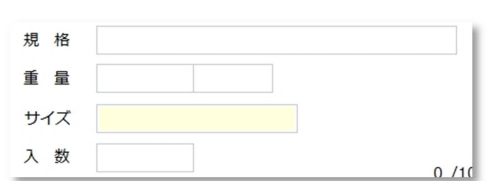

#### 商品の企画を設定します。

商品の情報であり、他の項目に影響することはありません。

#### 商品の重量を設定します。

左の欄が重量の数値、右の欄が単位を設定します。

重量の単位は、商品の単位と同様に過去に登録した単位をプルダウンで選択可能になります。

### 商品のサイズを設定します。

商品のサイズはフリーテキスト入力ですので、入力に規則はありません。

#### 商品の入数を設定します。

登録する商品に入数を設定する必要がある場合に設定します。

**メモ**

 $0/1024$ **X<sub>E</sub>** 

登録する商品の情報をフリーテキストで記録できます。

登録できる文字数は1024文字迄です。

入力された文字数は枠上部の数値でカウントされます。

### **画像**

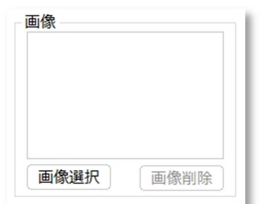

登録する商品の画像を1枚だけ登録することが出来ます。

画像を差し替える場合は、画像を削除してから差し替えたい画像を選択します。

登録できる画像はサイズに規制は無く、選択出来る形式は、gif、png、jpg、jpeg です。